Finding a company and financial news including key economic indicators.

ThomsonONE only works in **Internet Explorer**, it does not work in Chrome or Firefox.

If you cannot access ThomsonONE, please check that you are using Internet Explorer as your browser. We apologise for the inconvenience, we are working to resolve this with the supplier of ThomsonONE.

This guide shows you how to find company and financial news in ThomsonONE. It also shows how to access the key economic indicators for a country.

**1** Go to the ThomsonONE.com database using the instructions in the Moodle course.

At the top of the page, type in the name of a company and select the company you are looking for. This will show the **Company Overview** page, below is the Company Overview for Sainsburys.

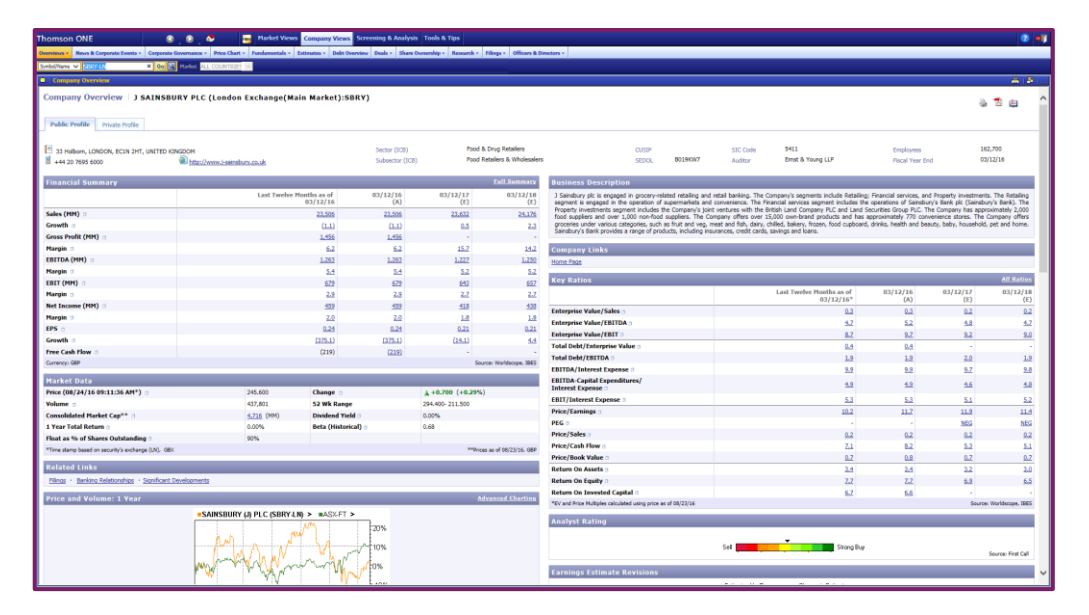

**2** Under **Market Views** at the top of the screen you will find business and financial news from Reuters and economic indicators from over 60 countries worldwide.

> To find economic indicators for the UK, including GDP, interest rates and consumer spend data, click on **Economics** then **Economic Indicators**.

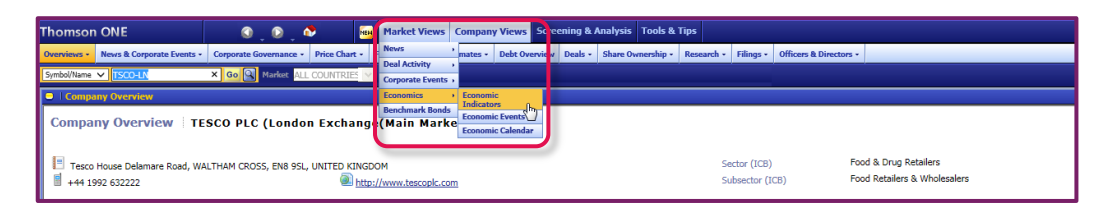

**3** Select United Kingdom from the drop down list next to **Datastream Key Economic Indicators for** and scroll down the page to see the range of data available. Just click on the chart symbol next to the title to display data in a graph.

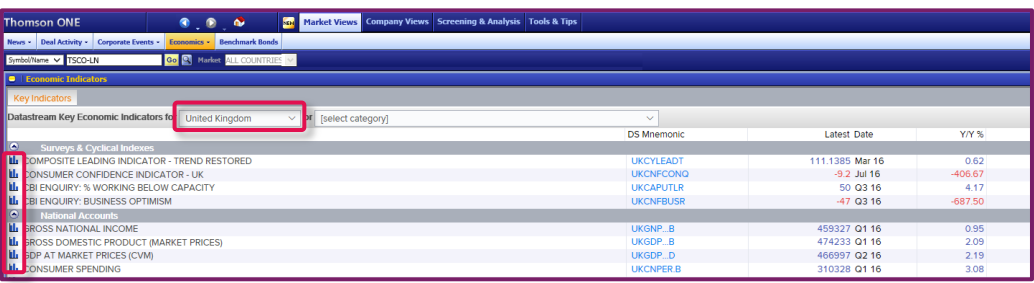

**4** Click on a series title to display data in a graph and table.

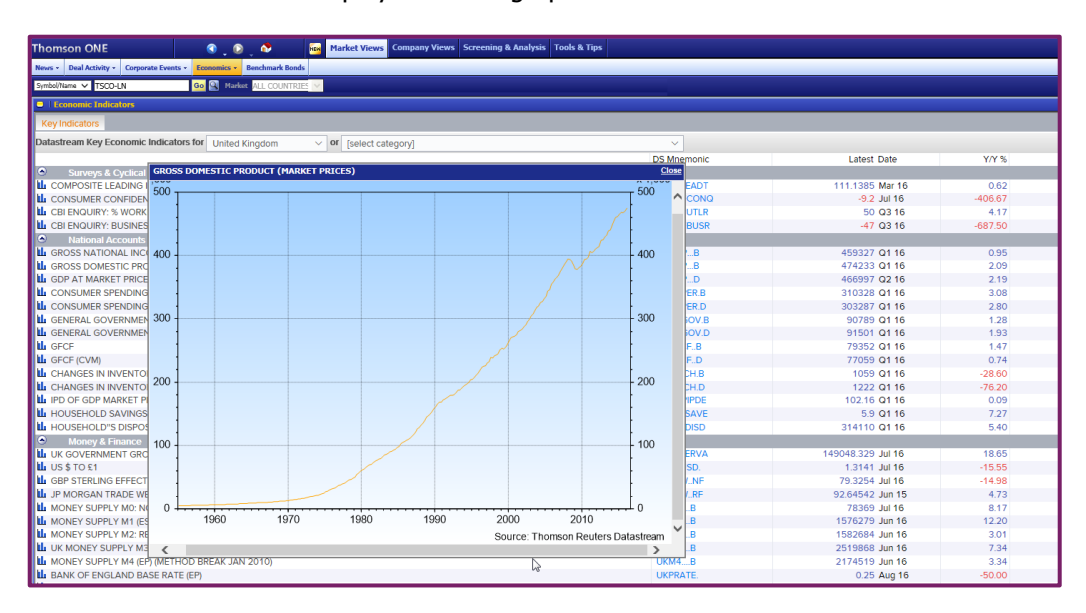